## **SPC** St. Petersburg

## **SUBMITTING A FACILITIES WORK ORDER – SCHOOL DUDE**

https://login.myschoolbuilding.com/msb

- **If you're already registered:** Log in using your SPC email address & the password you originally set for this account.
- **If you've forgotten your password:** click the 'Forgot Password' link. Enter in your SPC staff email address. A link to set a new password will be sent to your inbox. Click the link and reset your password.
- **If you haven't registered:** Click the arrow next to "Never Submitted a SchoolDude Request? Register Here!"

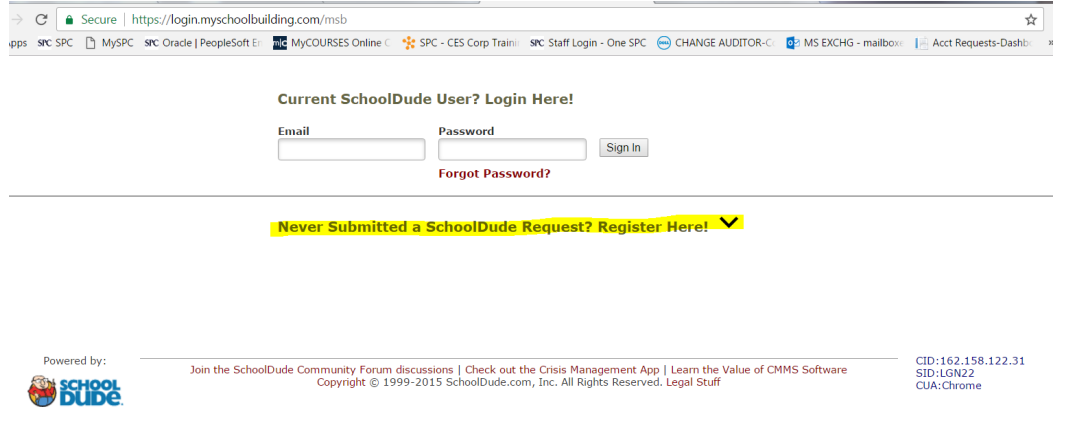

Never Submitted a SchoolDude Request? Register Here! ^

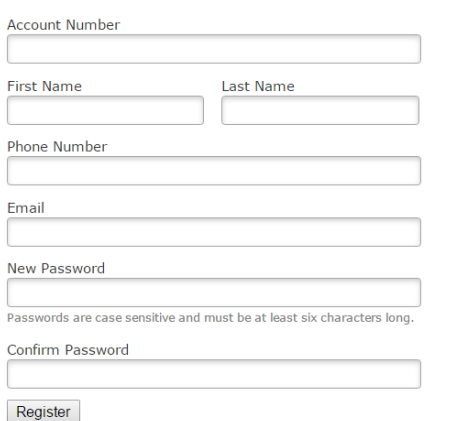

the following information: **Account Number:** 914943029

• **To Register:** Fill out the form using

**Email:** SPC Staff Email Use a password unique to this account.

After completing the form, click 'Register'

NOTE: Registration will be complete after you submit your first request.<br>New users are not saved until their first request has been submitted.

## **SUBMITTING A FACILITIES WORK ORDER – SCHOOL DUDE**

https://login.myschoolbuilding.com/msb

• Fill out the necessary information for the work order. **NOTE**: Red check mark indicates Required Information.

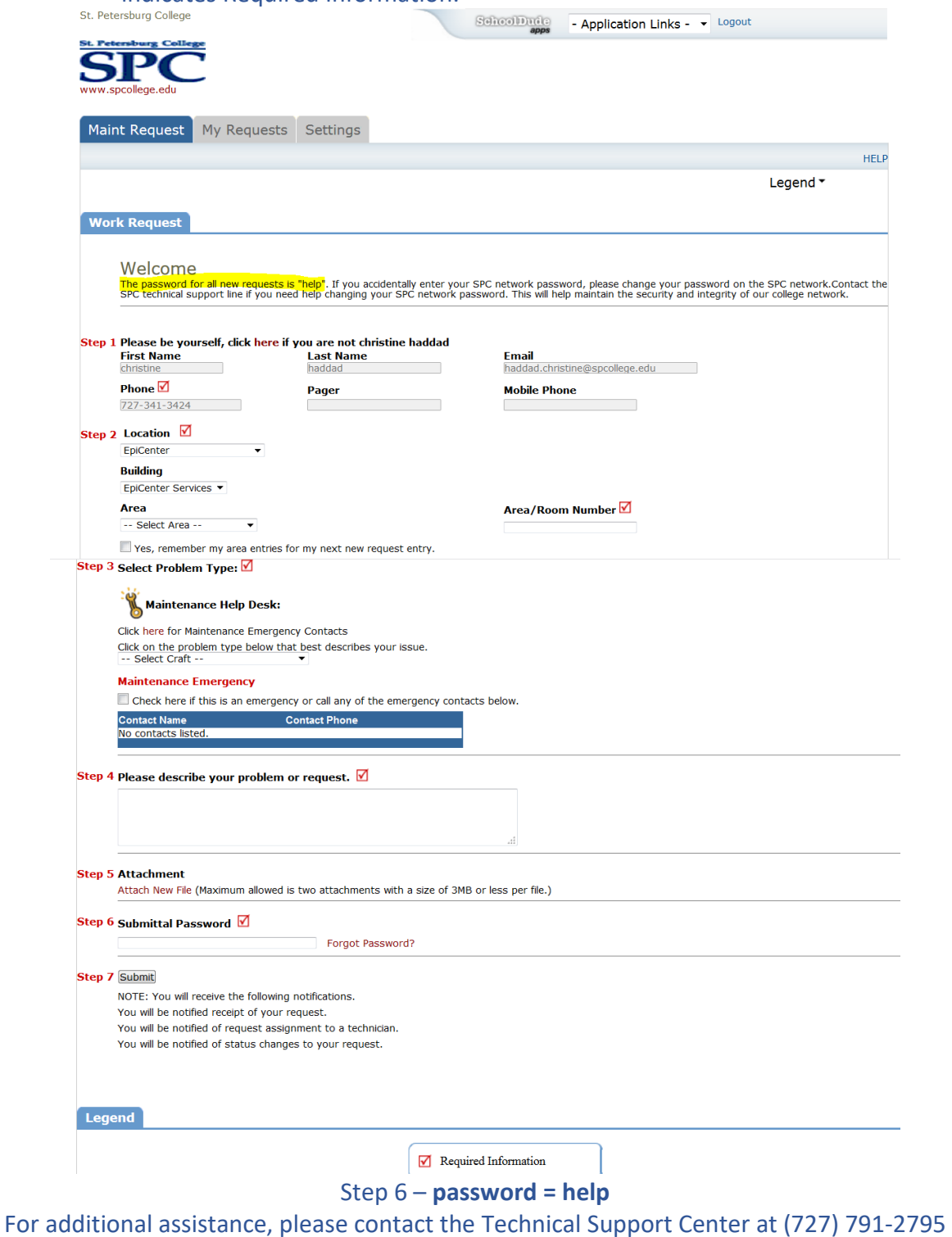